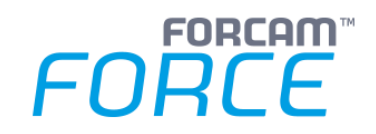

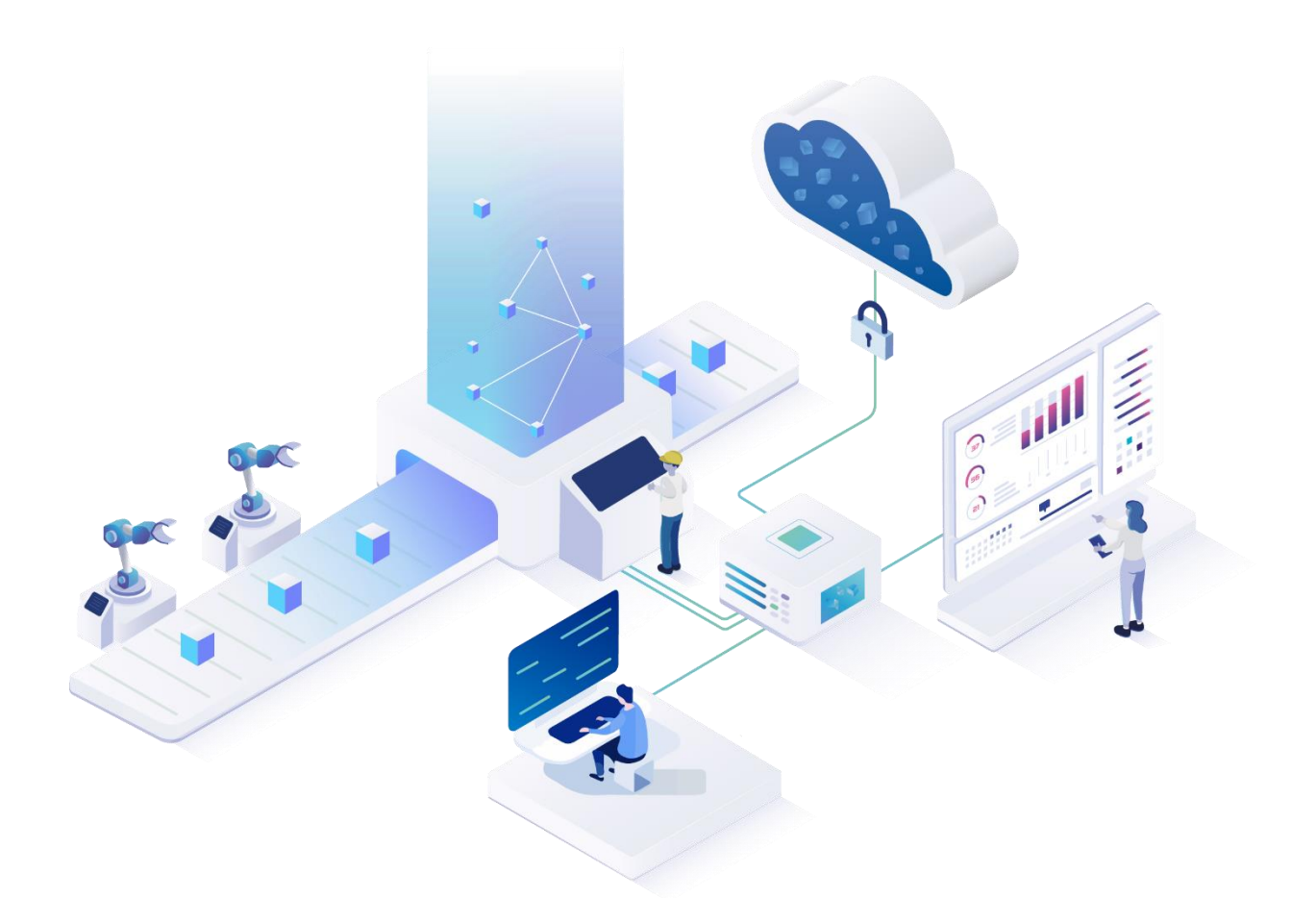

# **Technical Release Notes**

Version 5.11.23

### *Release Information*

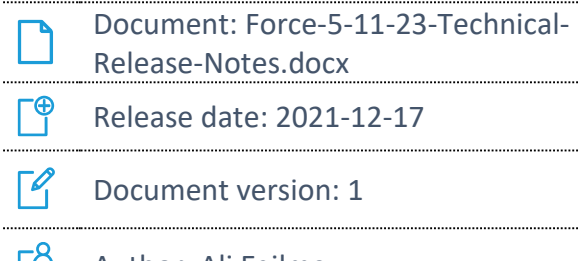

L٩ Author: Ali Egilmez

COPYRIGHT 2021 BY **FORCAM GMBH**, D-88214 Ravensburg ALL RIGHTS RESERVED. COPY OR TRANSLATION, ALSO IN EXTRACTS ONLY WITH WRITTEN PERMISSION BY FORCAM GMBH FB\_8-41 CREATED: 17.12.21 LAST CHANGES: 17.12.21 VERSION: V1 APPROVED BY: HEAD OF TTE AUTHOR: TECHNICAL WRITER CLASSIFICATION: PUBLIC

# **Content**

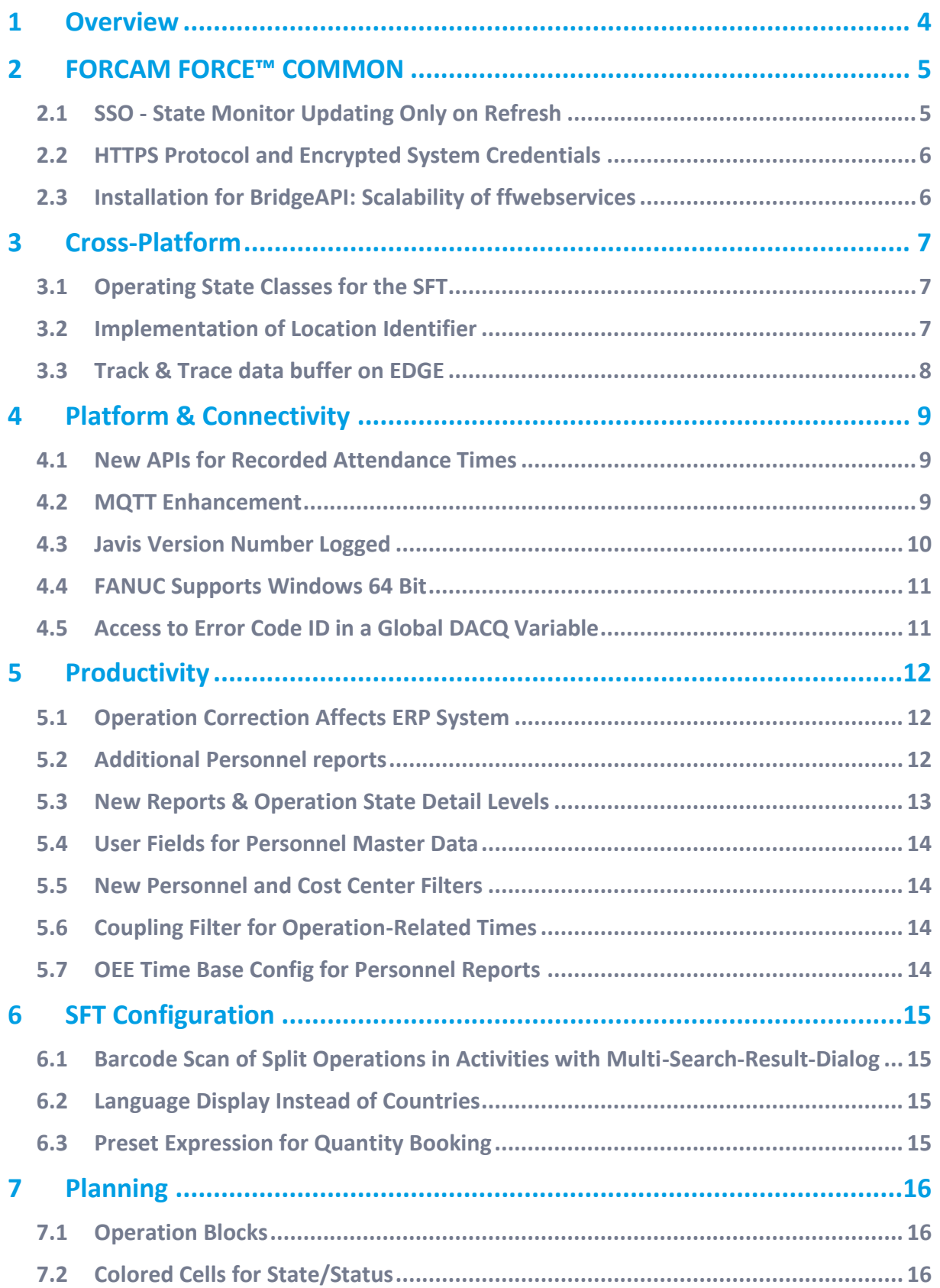

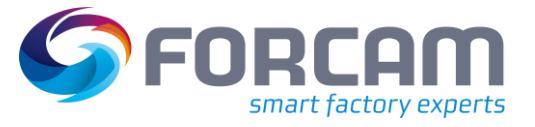

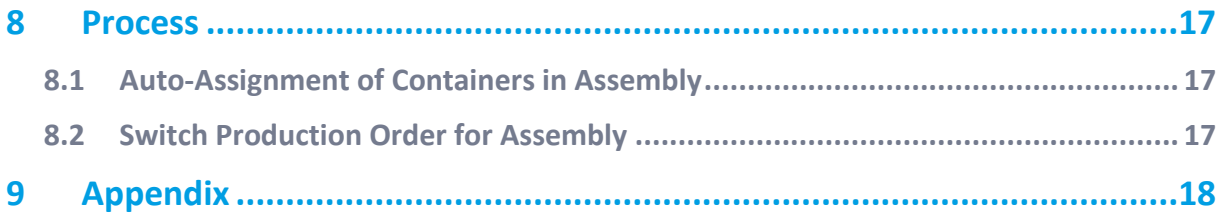

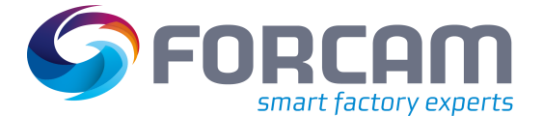

# <span id="page-3-0"></span>**1 Overview**

FORCAM provides companies with all the information they need to control and optimize their production. The modular IIoT solution FORCAM FORCE™ IIOT is as flexible as the needs of customers. With a variety of production apps, FORCAM helps companies to make their processes more transparent and improve their workflows. In this way, companies create the basis for optimization measures and sustainable success, thereby ensuring their competitiveness.

FORCAM is always endeavored to optimize the solution FORCAM FORCE™ IIOT further, to enrich it with functions, offering customers consistent growth and greatest possible use. For this purpose, several releases are published throughout the year.

This document lists technical changes during the 5.11.23 release. It provides an overview about configurations and parameters that are new or changed for FORCAM FORCE™ IIOT. For changes in the functionality, please refer to the Functional Release Notes of this release.

Detailed descriptions of the individual functions can be found in the respective product documentation.

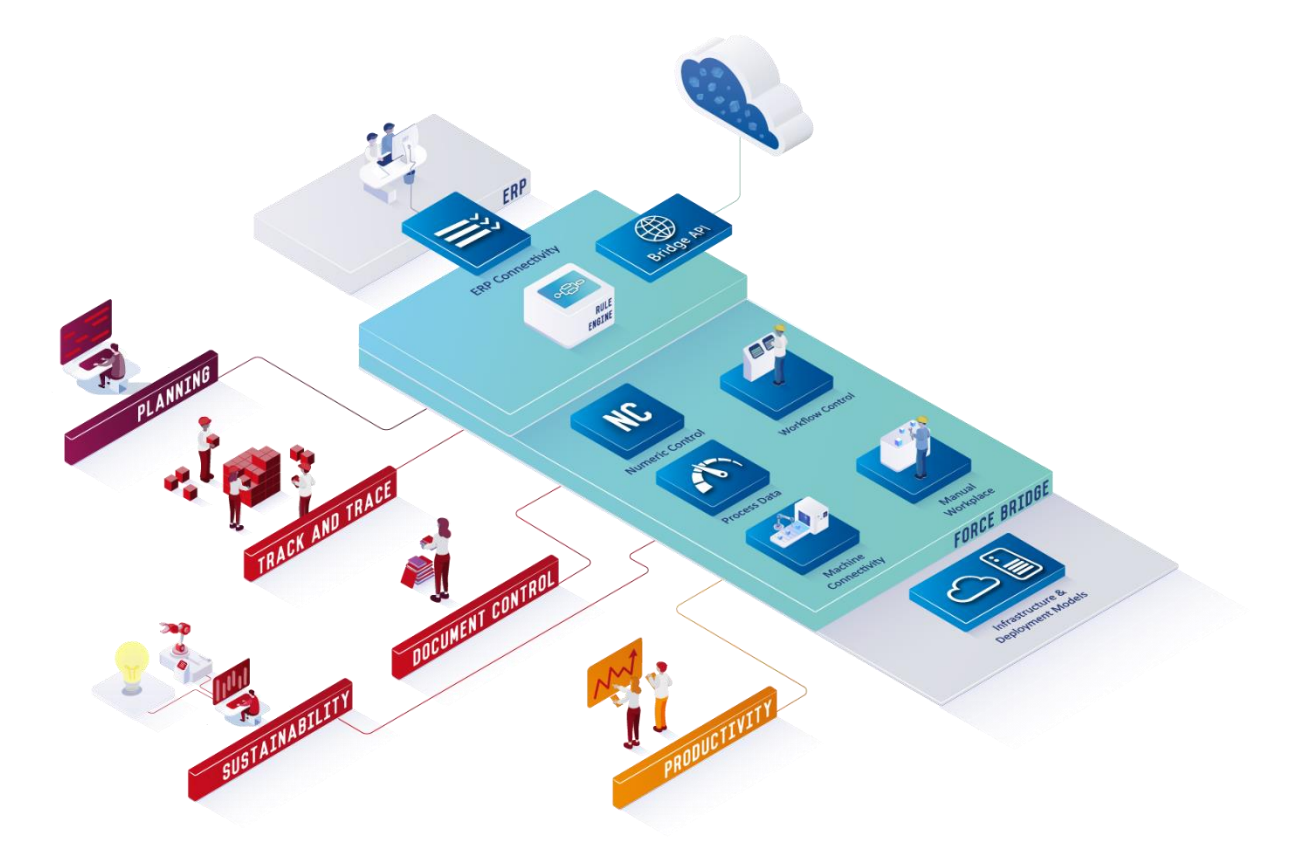

In some cases, there are no technical changes. These are marked accordingly.

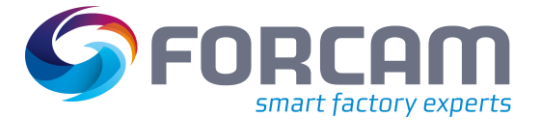

# <span id="page-4-0"></span>**2 FORCAM FORCE™ COMMON**

### <span id="page-4-1"></span>2.1 SSO - State Monitor Updating Only on Refresh

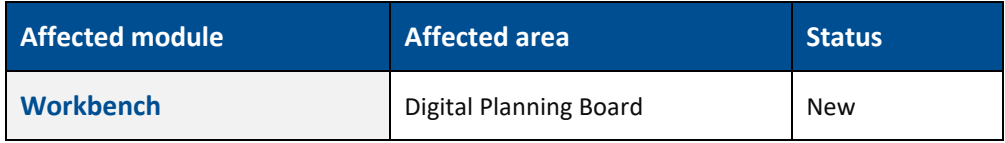

#### **Workbench changes**

Introduced "longpolling" component of Captain Casa instead of "wesocketpolling" inside different Workbench UIs, because SSO is not working with AJP (Apache JServ Protocol) with "wesocketpolling".

 $\triangle$  The traditional LONGPOLLING component opens an http-connection and keeps it open. There are always browser limits with the number of connections that can be kept open. The number of tabs/UIs of the Workbench is responsive via browser from host that are listed below:

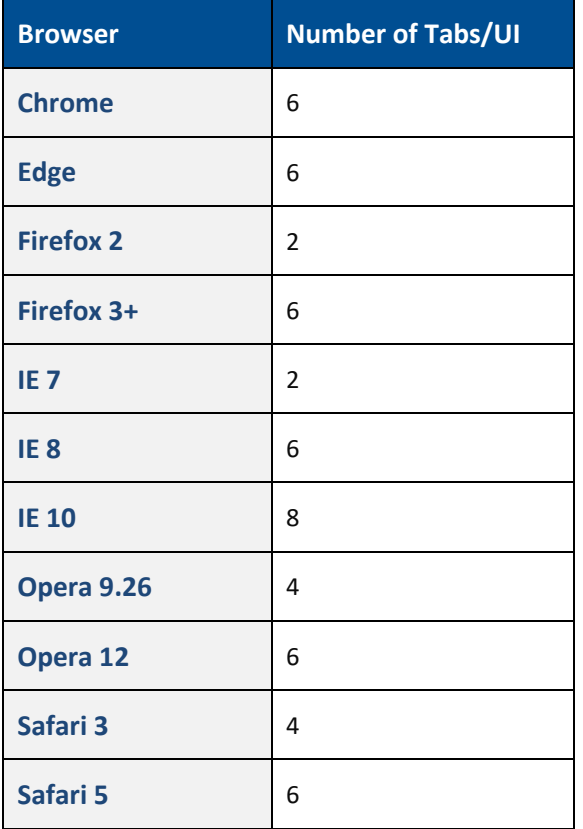

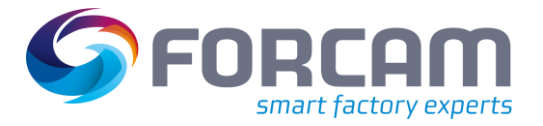

# <span id="page-5-0"></span>2.2 HTTPS Protocol and Encrypted System Credentials

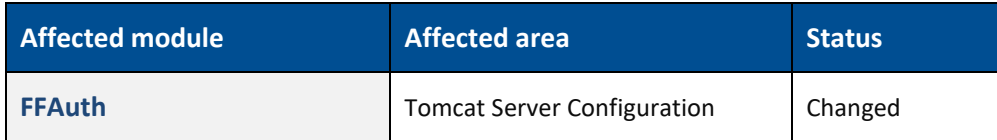

The SSL connector must use the "com.forcam.lib.security.tomcat.SecureHttp11Nio2Protocol" class to support decryption of the password.

There is a forcam.security-library.tomcat-X.X-jar-with-dependencies.jar file deployed to your tomcat/lib directory.

Both things are done for the user via Finster Base.

#### **Migration steps**

Run Finster Base to apply the changes to your server.xml and deploy the required library.

If you are using SSL for other applications, then use FFAuth, then apply the same configuration to theses SSL connectors manually.

### <span id="page-5-1"></span>2.3 Installation for BridgeAPI: Scalability of ffwebservices

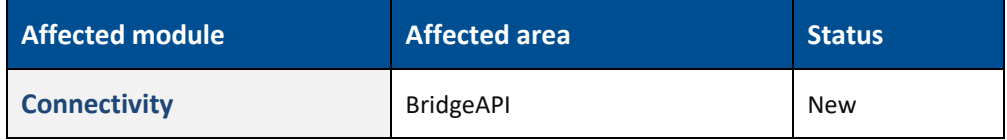

The changes are applied to the properties which are taken by the FORCAM FORCE applications. The "use multi-node" toggle will also cause changes in the broker.xml file of ActiveMQ, there will be three extra queues defined.

```
<address name="RequestQ.mirror">
     <multicast>
         <queue name="ffwebservices.requestQ">
             <durable>true</durable>
         </queue>
     </multicast>
</address>
<address name="topic.GlobalEvent">
     <multicast>
         <queue name="ffwebservices.globalEvent">
             <durable>true</durable>
         </queue>
     </multicast>
</address>
<address name="topic.ServerEventInformerTopic">
     <multicast>
         <queue name="ffwebservices.serverEvent">
             <durable>true</durable>
         </queue>
     </multicast>
</address>
```
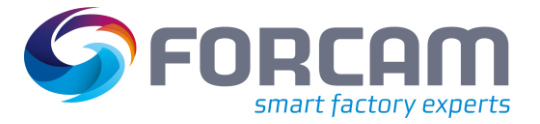

# <span id="page-6-0"></span>**3 Cross-Platform**

### <span id="page-6-1"></span>3.1 Operating State Classes for the SFT

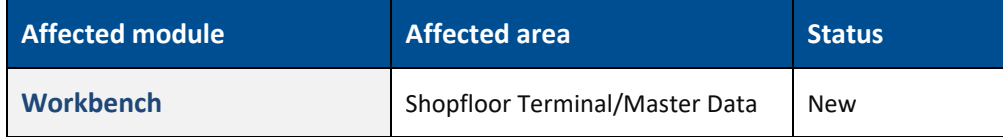

#### **Migration steps**

Use regular java migration scripts to receive the newly added column Operating State Class Assignment.

#### **Database changes**

New Table "FR\_MD\_OPSTATE\_CLASS\_WP\_REL" is created to store the relation between the workplace and the operating state class.

### <span id="page-6-2"></span>3.2 Implementation of Location Identifier

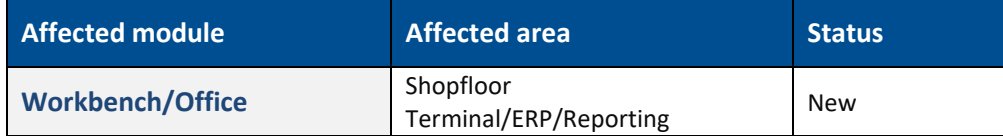

#### **Logic library**

Several logic components have been modified to support the feature. No changes besides the logic upgrade to existing logic projects are necessary. The feature is always active but irrelevant if no location identifier is transmitted.

#### **Database changes**

The event tables (FR\_EVT\_\* have been given a new column "LOCATION\_IDENTIFIER" which holds the location identifier for each event.

#### **Commands**

All commands for the Rule Engine can now also carry the optional field mLocationIdentifier.

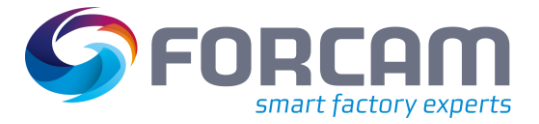

# <span id="page-7-0"></span>3.3 Track & Trace data buffer on EDGE

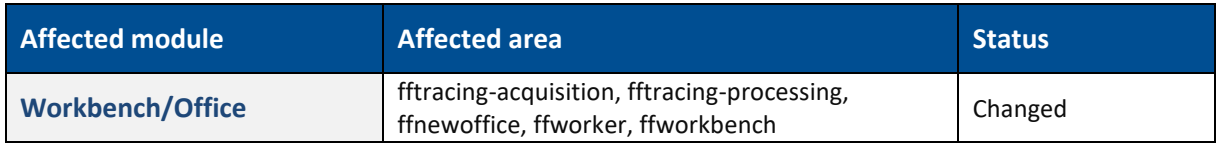

#### **Custom coding**

Due to the huge refactoring in this ticket, also the custom coding related to Track & Trace can be impacted. There is a Java migration in place; nevertheless, the Groovy scripting must be checked before a go-live.

Track & Trace Groovy scripting is part of the customization of a customer installation. Custom code related to Track & Trace can exists as:

- **‒** Groovy activity step in a SFT activity
- **‒** Trace Procedure configured in Office under Track & Trace > Configuration > Trace Procedure. Here Track & Trace supports:
	- Functional procedure
	- Search procedure
	- Check procedure
- **‒** Bulk processing
- **‒** User Exit configured in Office under Track & Trace > Configuration > User Exit

Our TCs must check the custom coding on the test system of the customer. In some instances, those tests must be done by the customer itself, if - for instance - the customizing has been done by the customer itself. In this case the customer must be informed by our TC / BC that custom coding needs to be checked before a go-live/update/upgrade of the productive system.

#### **MongoDB deployment:**

MongoDB should run as a replica set (as it is also described in our system requirements today) to use the MongoDB change event feature.

#### **Migration steps**

Run the NoSQL migration. For this, please get in touch with the Trace team.

#### **Configuration changes (common.properties)**

Add the following in the common.properites file for the key activemq.server.deserializationWhiteList:

org.springframework.util.LinkedCaseInsensitiveMap

#### **Database changes**

SQL database schema is not changed.

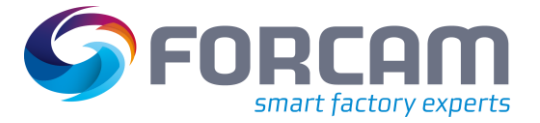

# <span id="page-8-0"></span>**4 Platform & Connectivity**

### <span id="page-8-1"></span>4.1 New APIs for Recorded Attendance Times

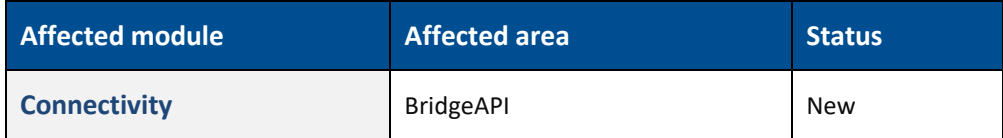

<span id="page-8-2"></span>No technical changes.

### 4.2 MQTT Enhancement

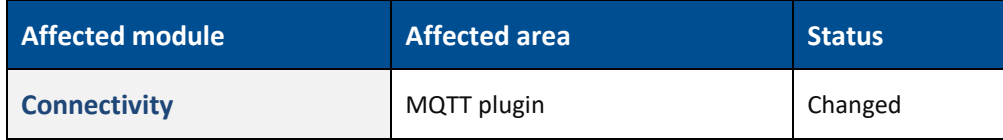

SSL capability implemented.

#### **Check after installation**

In the wrapper.conf, these files must be specified new:

- **‒** wrapper.java.classpath.15=../lib/bcpkix-jdk15on-1.64.jar
- **‒** wrapper.java.classpath.16=../lib/bcprov-jdk15on-1.64.jar
- **‒** These files must be located in the Javis\lib directory.

#### **Configuration**

The SSL parameters are specified after the URL. Optionally, a configuration file can also be specified here. Note that the URL must start with "ssl:".

Example of a configuration with direct specification of the SSL parameters:

```
ssl://localhost:8883(LOGD:10:2)(SSL:caCertificateFile=D:\tmp\ssl\m2mqtt_ca.crt,clientCertificateFile=D:
\tmp\ssl\m2mqtt_client.crt,clientKeyFile=D:\tmp\ssl\m2mqtt_client.key,clientKeyPassword=fact)
```
Example of a configuration with SSL configuration file:

ssl://localhost:8883(LOGD:10:2)(SSL:sslParameters.cfg)

Example of SSL configuration file:

```
caCertificateFile=D:\tmp\ssl\m2mqtt_ca.der
clientCertificateFile=D:\tmp\ssl\m2mqtt_client.der
clientKeyFile=D:\tmp\ssl\m2mqtt_client.key.der
clientKeyPassword=fact
```
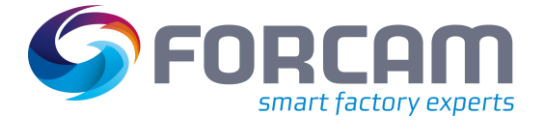

#### **Platform & Connectivity**

The parameters (not case-sensitive):

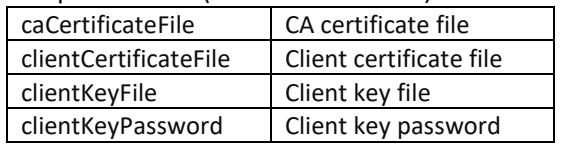

#### **Migration steps**

DBUpgrade should be performed to widen the table columns. If you are sure that no long parameters are needed, you can leave the columns as they are. But then there will be an SQL error if you enter too long values.

Alternatively, you can widen the columns manually:

In JAVISSPS\_CONTROLLERS: BUSPARAM1, BUSPARAM3, BUSPARAM4 and BUSPARAM5 to 4000 characters. IN PARAMETER\_CFG: DATA to 1024 characters.

**Database changes**

In JAVISSPS\_CONTROLLERS: BUSPARAM1, BUSPARAM3, BUSPARAM4 and BUSPARAM5 to 4000 characters.

IN PARAMETER\_CFG: DATA to 1024 characters

#### **API changes**

<span id="page-9-0"></span>MQTT

### 4.3 Javis Version Number Logged

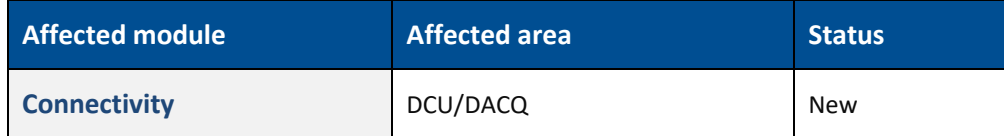

#### **ffDNC**

Java class: "VersionInfoLogger" will be used for this purpose.

### <span id="page-10-0"></span>4.4 FANUC Supports Windows 64 Bit

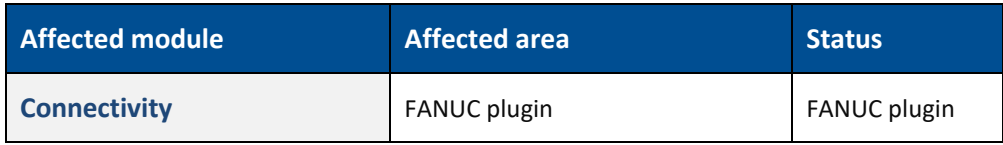

New files:

- **‒** FanucWrapper64.dll
- **‒** fwlib64.dll
- **‒** fwlibe64.dll

# <span id="page-10-1"></span>4.5 Access to Error Code ID in a Global DACQ Variable

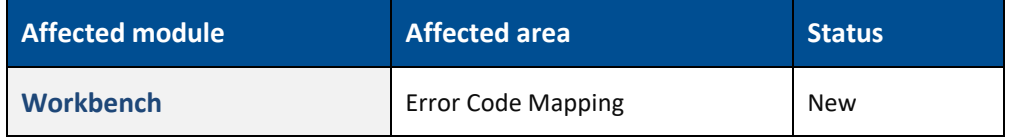

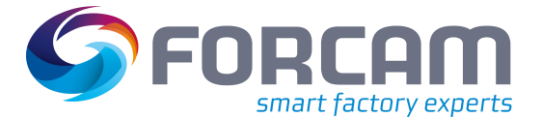

# <span id="page-11-0"></span>**5 Productivity**

# <span id="page-11-1"></span>5.1 Operation Correction Affects ERP System

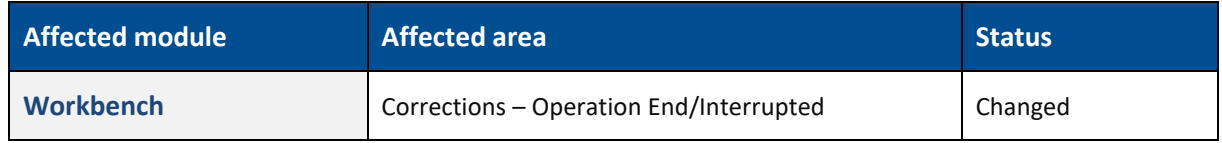

<span id="page-11-2"></span>No technical changes.

### 5.2 Additional Personnel reports

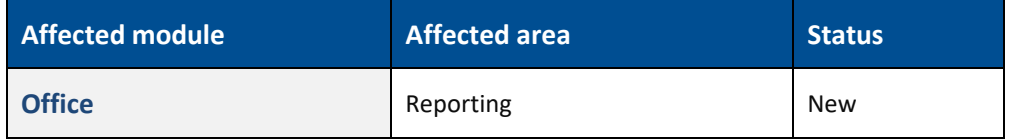

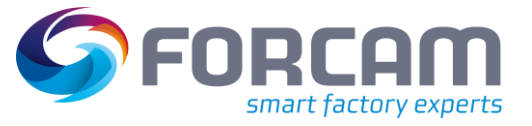

# <span id="page-12-0"></span>5.3 New Reports & Operation State Detail Levels

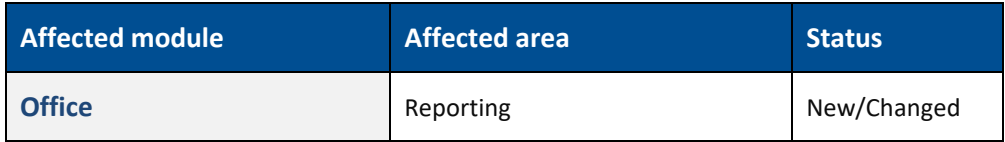

#### **Database changes**

Table "REP04\_FILTERDEFINITION" was extended by the Boolean column "STATUS\_DETAIL\_LEVEL\_SELECTABLE".

The view "V\_MD\_MALFUNCTION\_REASON\_VEC" was extended by following columns:

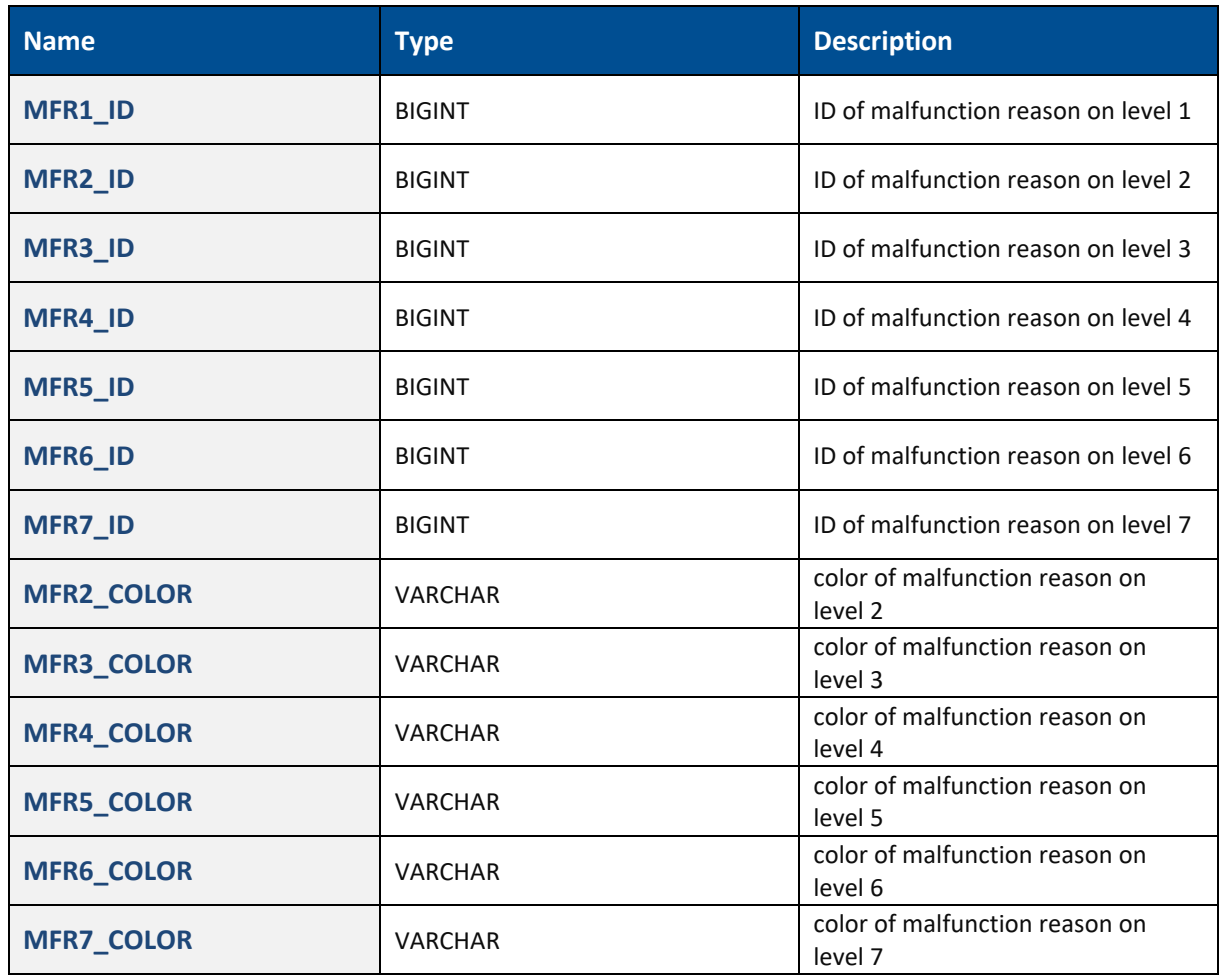

The view "V\_MD\_MALFUNCTION\_REASON\_VEC\_1" was extended by the BIGINT column "MFR1\_ID".

### <span id="page-13-0"></span>5.4 User Fields for Personnel Master Data

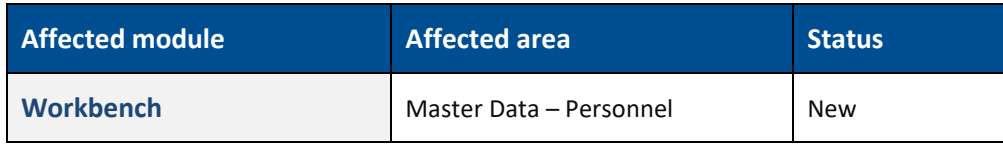

<span id="page-13-1"></span>No technical changes.

### 5.5 New Personnel and Cost Center Filters

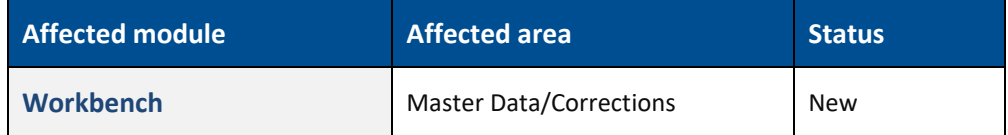

<span id="page-13-2"></span>No technical changes.

### 5.6 Coupling Filter for Operation-Related Times

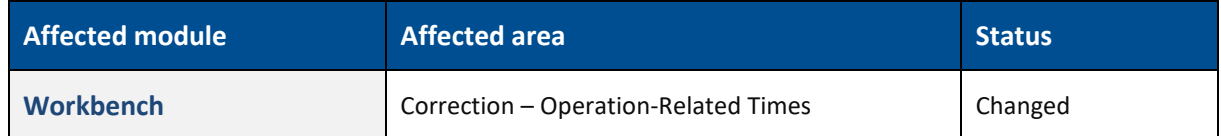

<span id="page-13-3"></span>No technical changes.

# 5.7 OEE Time Base Config for Personnel Reports

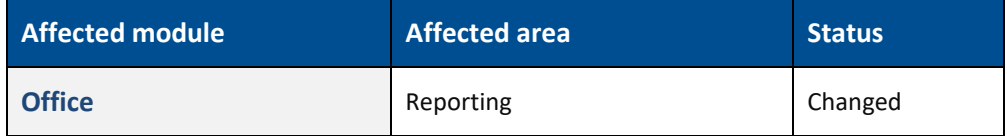

# <span id="page-14-0"></span>**6 SFT Configuration**

<span id="page-14-1"></span>6.1 Barcode Scan of Split Operations in Activities with Multi-Search-

Result-Dialog

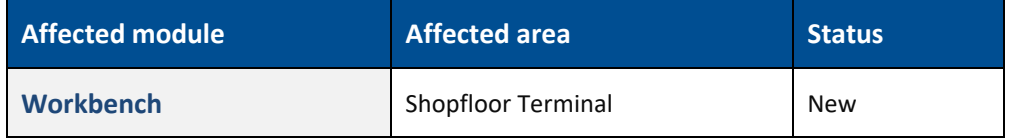

<span id="page-14-2"></span>No technical changes.

# 6.2 Language Display Instead of Countries

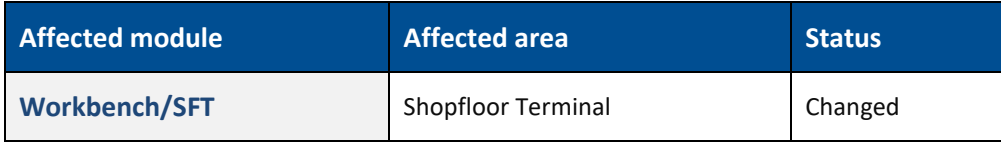

<span id="page-14-3"></span>No technical changes.

### 6.3 Preset Expression for Quantity Booking

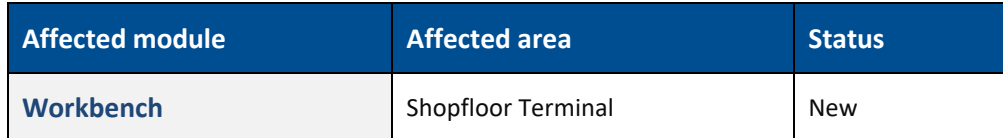

# <span id="page-15-0"></span>**7 Planning**

### <span id="page-15-1"></span>7.1 Operation Blocks

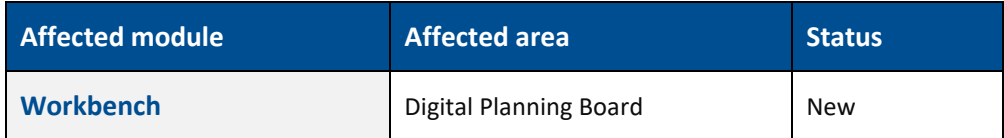

Use the default database migration script to update necessary changes. For DB changes see FF-27492. For infrastructure changes see FF-27493.

To utilize Planning Elements, the system also needs to be supplied with proper data via ERP (ERP download). The ERP download must be equipped with a suitable XSLT sheet to process incoming ERP supplies. This is always customer-specific, analogous as already the case with operation blocks. See FF-27494 for details and an example XSLT.

#### **Migration steps**

Use regular migration scripts.

#### **Database changes**

See FF-27492.

#### **API changes**

<span id="page-15-2"></span>New operation attributes regarding BlockGrp/Block are included in the API, for details see FF-27520.

### 7.2 Colored Cells for State/Status

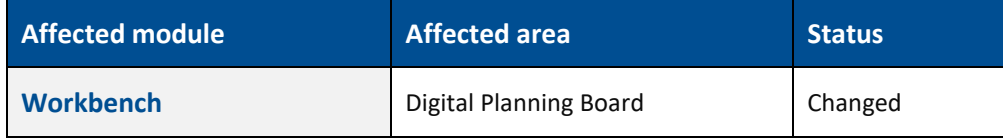

#### **Migration steps**

Use regular migration scripts. JAVA migration is done.

 If in existing user specification config one of the now removed attributes "PHASE\_COLOR", "DERIVEDSTATUSCOLOR" & "STATUSCOLOR" was present, it still appears in the table (without literal). Until the user changes/saves the config again, then it gets removed.

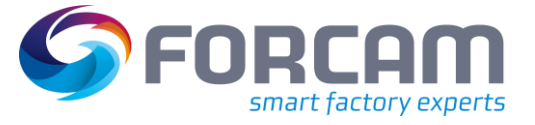

# <span id="page-16-0"></span>**8 Process**

### <span id="page-16-1"></span>8.1 Auto-Assignment of Containers in Assembly

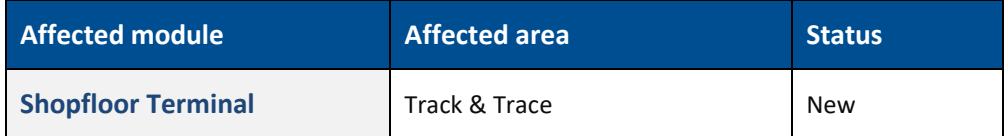

TCs need to activate the feature in the SFT assembly dialogue with a new flag named "Automatic assignment of containers"

#### **Migration steps**

<span id="page-16-2"></span>Use the normal SFT template migration.

### 8.2 Switch Production Order for Assembly

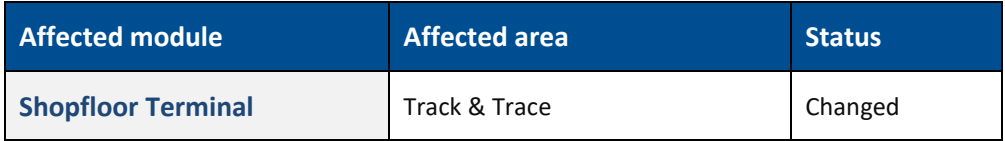

TCs need to activate the feature in the SFT assembly dialogue with a new flag named "Order change possible".

#### **Migration steps**

Use the SFT template migration.

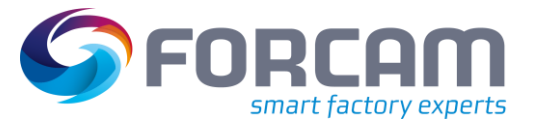

# <span id="page-17-0"></span>**9 Appendix**

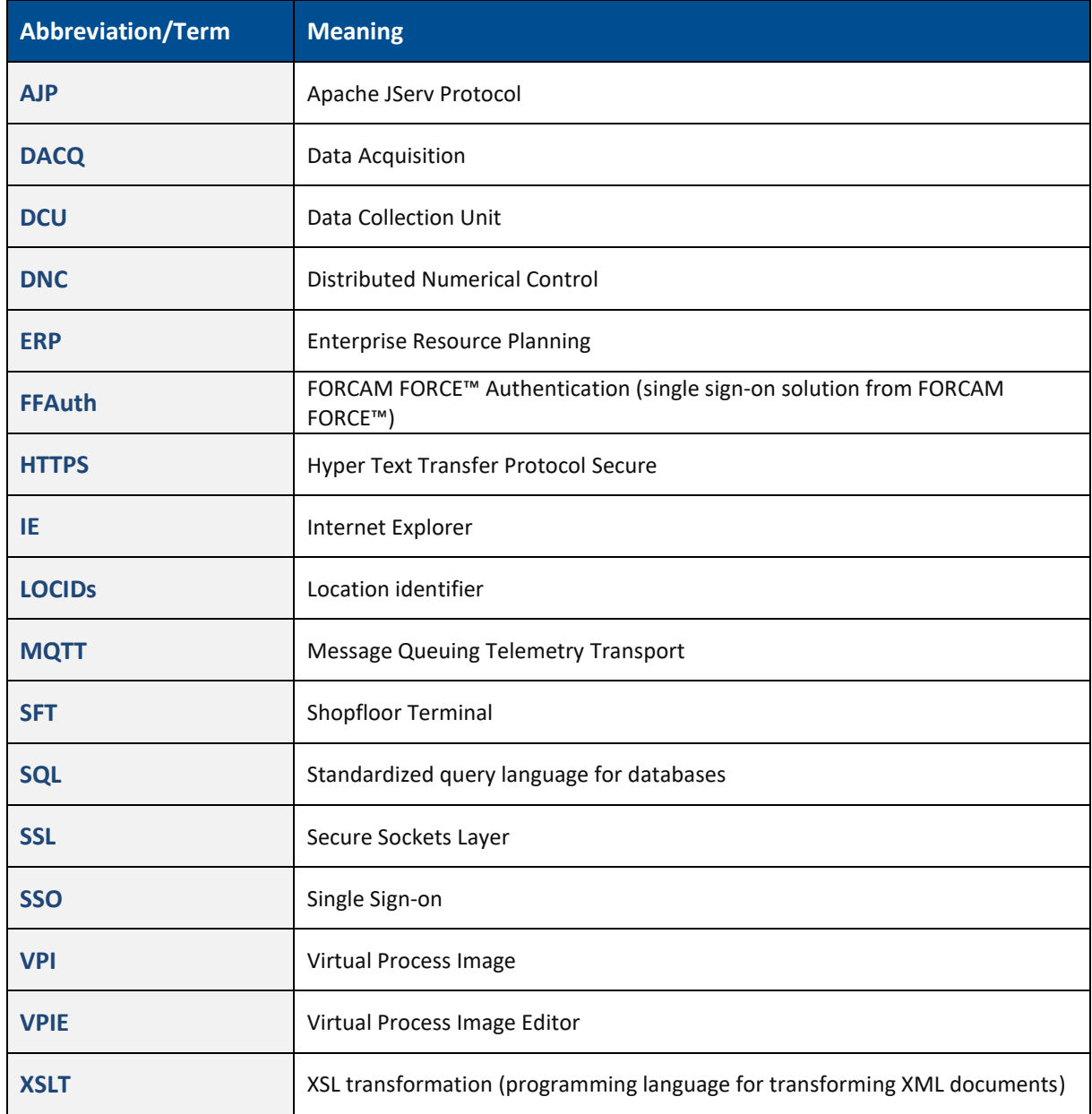